# MICRO PABX 4015/6020

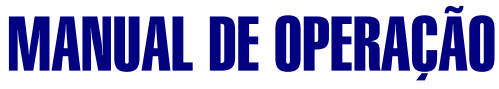

edição 06 para internet

## intelbras

Indústria de Telecomunicação Eletrônica Brasileira BR 101, km 210 Área Industrial – São José (SC) – Brasil - CEP: 88104-800 Fone: 0 XX 48 281 9500 Fax: 0 XX 48 281 9505

Suporte aos Técnicos: 0 XX 48 2106 0006 suporte@intelbras.com.br

**Sugestões para este manual**

Depto. Documentação: 0 XX 48 281 9505 (fax) document@intelbras.com.br

# Caro Usuário

A Central **4015** foi desenvolvida para atender a quatro linhas e quinze ramais e a Central **6020**, para atender a seis linhas e vinte ramais, configurando assim as suas capacidades máximas. Estas centrais têm um grande número de facilidades destinadas a vários aplicativos comerciais. Seu desenvolvimento deu-se para otimizar o uso com tecnologia CPA (controle por programa armazenado), podendo ser utilizadas tanto com aparelhos decádicos (pulso) como multifreqüenciais (tom).

Este Manual tem como objetivo orientá-lo na operação de sua Central, que possui várias facilidades que irão deixar seu dia-a-dia mais ágil e prático. Para que você possa conhecer todas as facilidades (operações e programações) oferecidas por seu equipamento, você deverá ler atentamente este manual.

Precisamos da sua opinião no nosso constante trabalho de adaptação deste manual às suas necessidades. Entre em contato conosco para dar sugestões e críticas sobre o manual do usuário. Afinal, conquistar a sua satisfação é o nosso objetivo.

> Departamento de Documentação da **Intelbras** S/A  $\phi$ ocument $(\overline{a})$ intelbras.com.br Fax: 0 xx 48 281 9505

**Versão deste manual: 0.3/03 Compatível com a versão 8.0 da central (e possíveis revisões superiores)**

Este material vem acompanhado por um Manual de Programação.

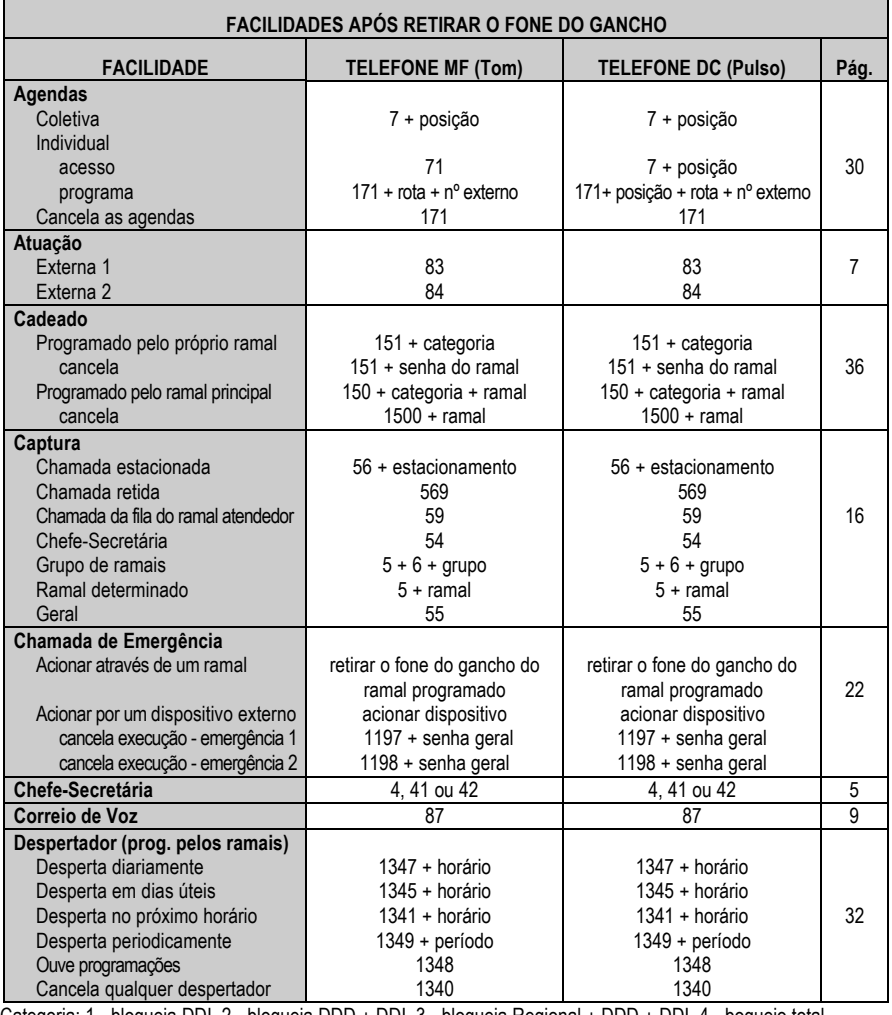

Categoria: 1 - bloqueia DDI, 2 - bloqueia DDD + DDI, 3 - bloqueia Regional + DDD + DDI, 4 - boqueio total. Posição Agenda Coletiva: 60 a 89. Estacionamento: 5 a 7. Rota: 4015 (0 a 4), 6020 (0 a 6). Grupo: 1 a 4.

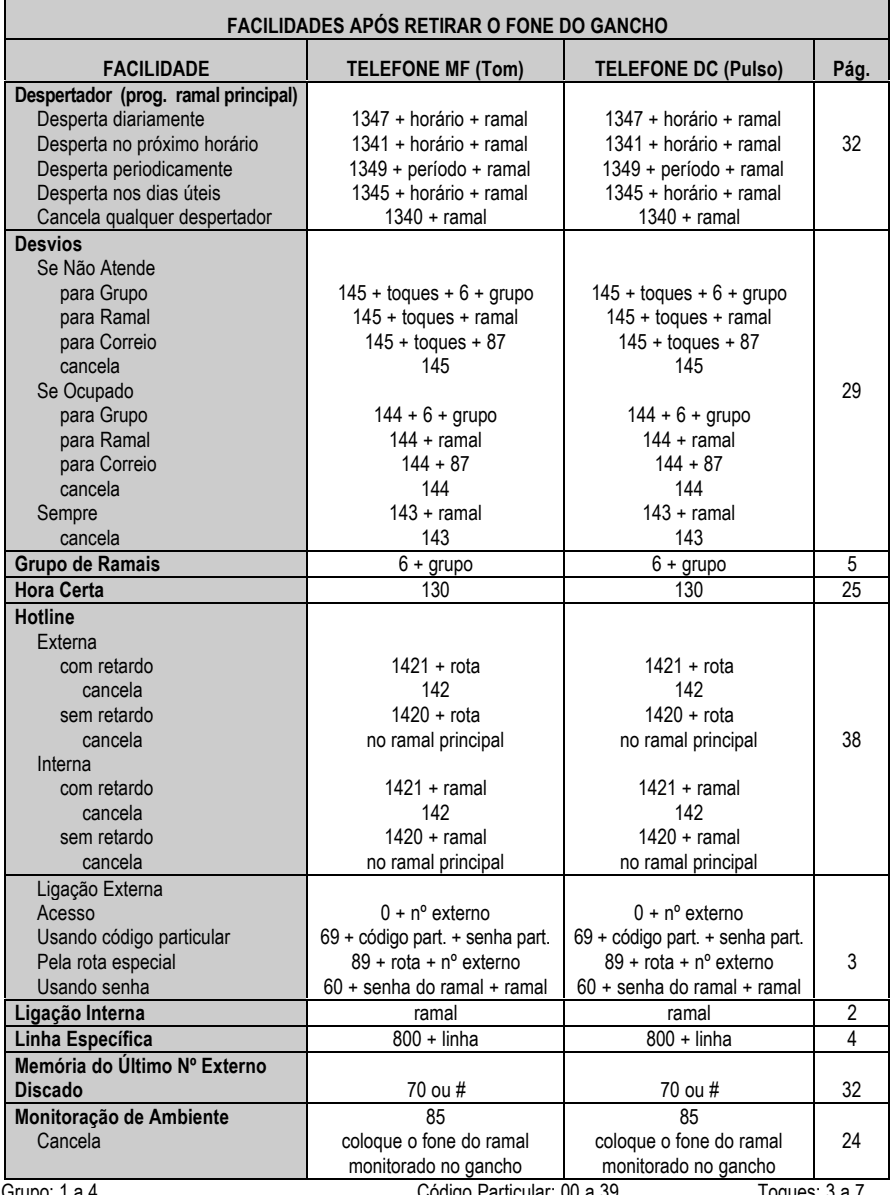

Grupo: 1 a 4. Código Particular: 00 a 39. Toques: 3 a 7. Toques: 3 a 7. Total 4015 - 1 a 4 e 6020 - 1 a 6. Rota: 4015 - 0 a 4 e 6020 - 0 a 6. Linhas: 4015 - 1 a 4 e 6020 - 1 a 6. Senha particular: 4 dígitos.

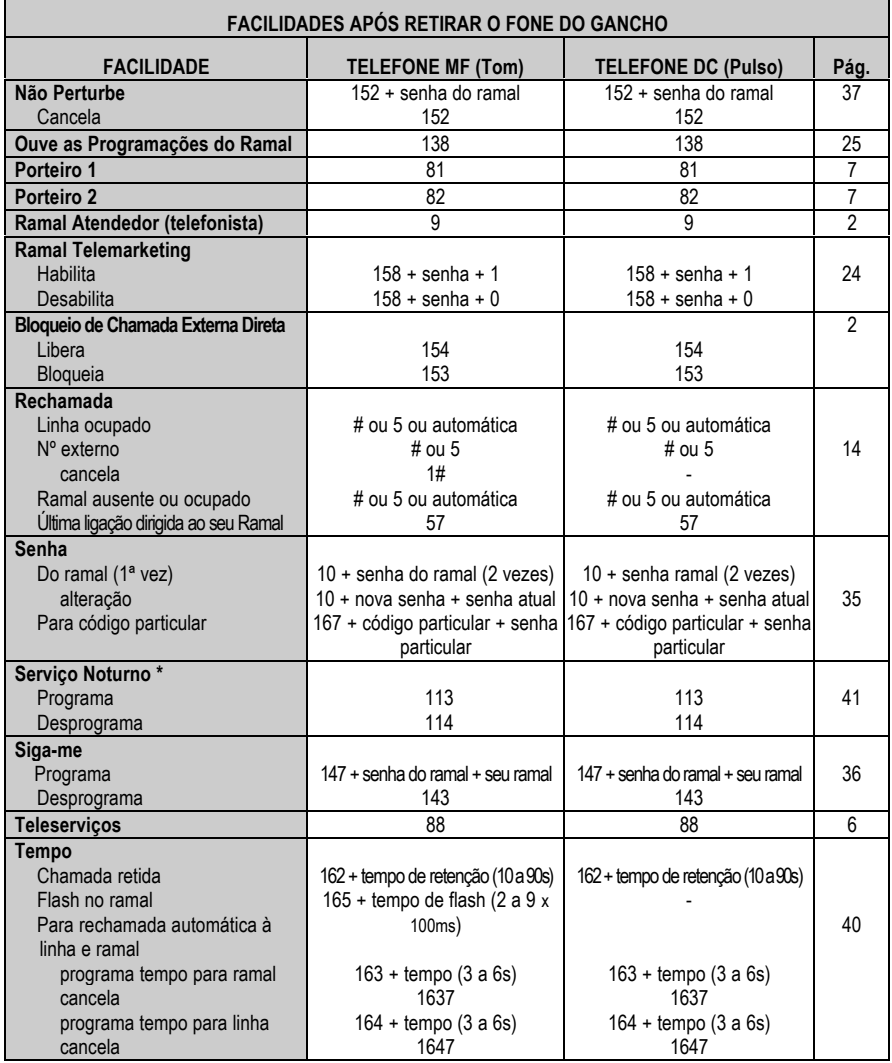

Código Particular: 00 a 39. Senha Particular: 4 dígitos. Código Particular: 00 a 39.

\* Esta facilidade só poderá ser executada no ramal principal.

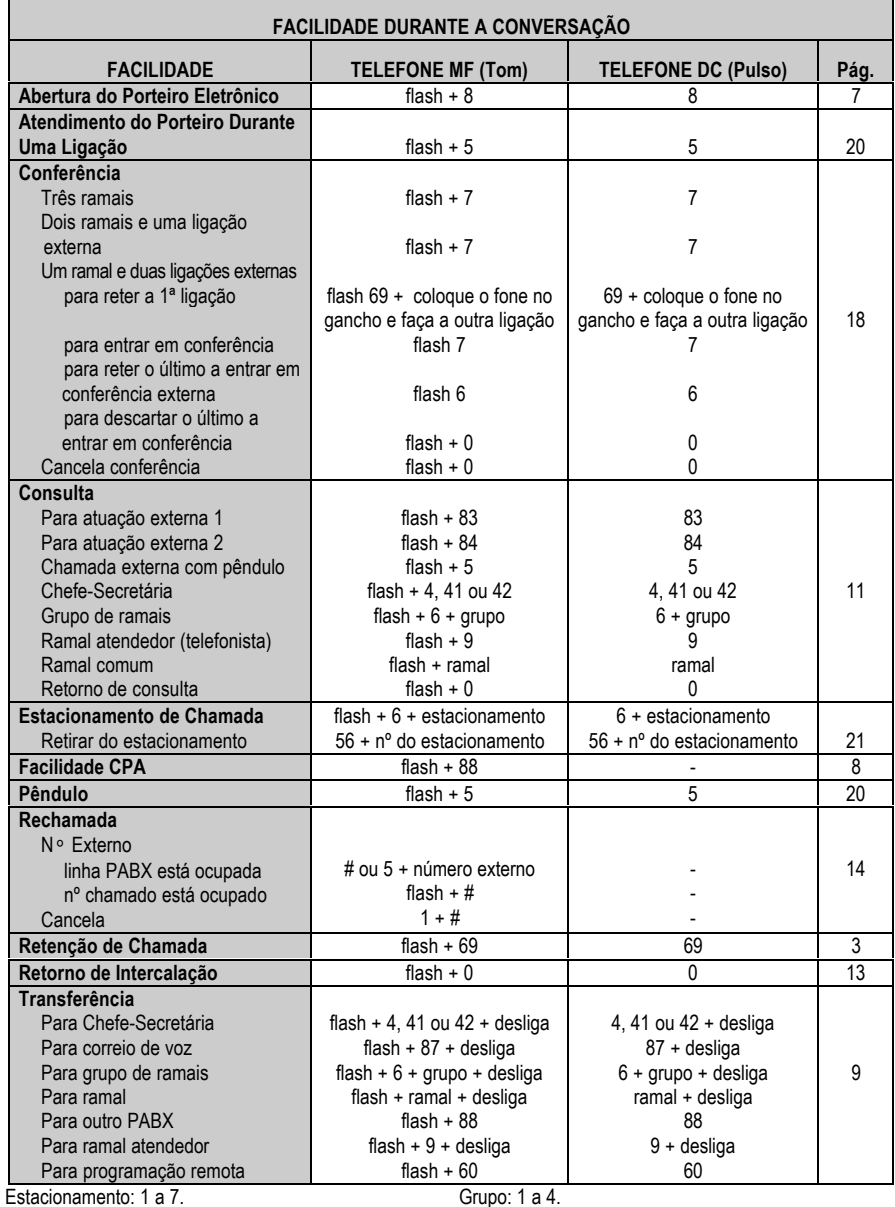

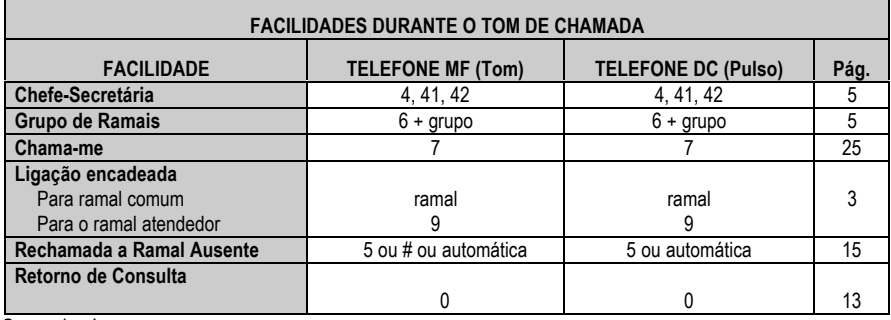

Grupo: 1 a 4.

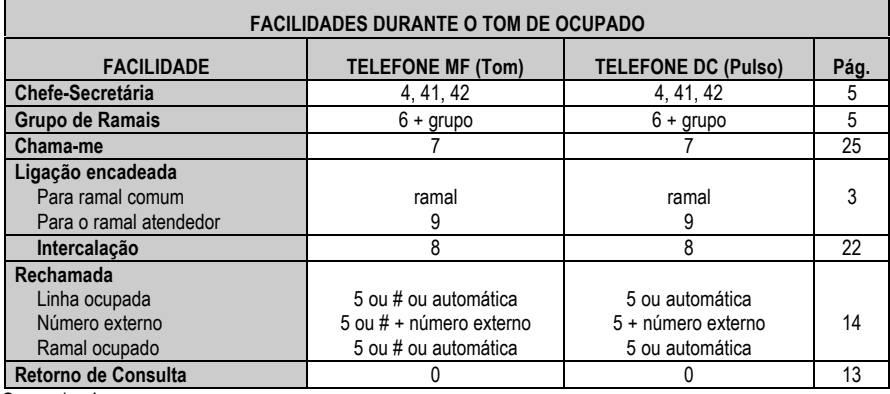

Grupo: 1 a 4.

**Observação:** ( **-** ) facilidade não disponível para telefones com discagem decádica - pulso.

# **Capítulo**

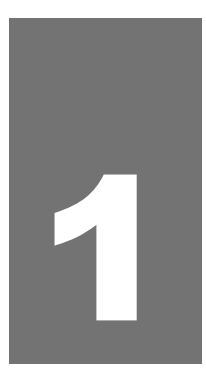

# **Operação dos ramais**

Este capítulo apresenta os conceitos e comandos para operação, através dos ramais, de todas as facilidades oferecidas por seu PABX.

# **1. OPERAÇÃO DOS RAMAIS**

## **1.1 ATENDIMENTO DE CHAMADAS**

Todas as ligações recebidas pelo PABX serão atendidas primeiramente pelo ramal que você programou como *Ramal Atendedor (telefonista)*. Depois do tempo programado, se a ligação não for atendida por este ramal, ela transbordará para outro ramal (também definido em programação).

*Veja como programar o ramal atendedor (telefonista), o atendedor de transbordo e o tempo para transbordo nas facilidades Atendedor da Linha, Atendedor de Transbordo e Tempo para Transbordo no Manual de Programação do PABX.*

**Prog. de fábrica**: ramal 20 como principal (programador); 35 segundos para transbordar e ramal 21 para transbordo.

## **1.1.1 Caminho da Chamada Recebida pelo Atendimento Automático (Acessório)**

- − o PABX detecta recebimento da ligação;
- − libera mensagem de recepção (desde que o PABX tenha atendimento digital e a mensagem tenha sido ativada);
- − aguarda a discagem do usuário para acesso direto a ramal;
- **1. a ligação será atendida diretamente pelo ramal solicitado nas seguintes situações**:
	- − se você estiver em um telefone cuja sinalização esteja de acordo com a placa de atendimento e discar o número do ramal, a ligação será encaminhada diretamente para o ramal. O ramal solicitado receberá um toque de campainha diferenciado (um toque longo);
	- − se o ramal chamado não atender a ligação (ramal ocupado ou ausente), esta será encaminhada para a telefonista depois de 30 segundos.
- **2. a ligação será encaminhada para o ramal atendedor nas seguintes situações**:
	- − se o telefone não tiver sinalização compatível com a placa de atendimento digital;
	- − se você não teclar nada;
	- − se o ramal tiver programado o bloqueio para recepção de chamada externa direta;
	- − se o ramal estiver programado para não receber ligação externa;
	- − se você teclar um número de ramal inexistente;
	- − se você teclar um número de ramal incorreto ou incompleto.

## **1.1.2 Bloqueio de Chamada Externa Direta**

Com esta programação você bloqueia ou libera o recebimento de ligações externas diretamente para o seu ramal. Assim, as ligações a ele dirigidas passarão ou não por um pré-atendimento, como, telefonista, secretária, etc.

#### **Como programar**

#### **Bloqueio de recebimento de chamada**

 $\mathbf{\mathscr{F}}$  153, aguarde tom ou mensagem de programação correta.

#### **Liberação para recebimento de chamada**

 $\mathbf{\mathfrak{F}}$  154, aguarde tom ou mensagem de programação correta.

**Prog. de fábrica**: todos os ramais liberados para o recebimento de chamada.

## **1.2 ACESSOS**

## **1.2.1 Ligação Interna**

#### **(Acesso aos Ramais)**

É a comunicação feita entre os ramais. Este tipo de ligação é identificada pelo toque diferenciado da campainha (dois toques médios).

#### **Como usar**

**EV Nº DO RAMAL** 

#### **Importante**:

<sup>−</sup> para solicitar uma rechamada, *consulte os itens 1.5.3 e 1.5.4.*

#### **1.2.1.1 Acesso ao Ramal Atendedor (telefonista)**

Com esta facilidade você acessa o ramal atendedor que é o ramal programado para o atendimento das ligações internas e externas.

#### **Como usar**

 $\mathbf{P}.\mathbf{S}$  se o tom recebido for de chamada, aguarde.

#### **Importante**:

- <sup>−</sup> se você ligar para o ramal atendedor (telefonista) e ele estiver ocupado, você poderá receber tom de chamada ou de ocupado *(veja o item Tom para Ramal Atendedor no Manual de Programação do PABX)*;
- <sup>−</sup> o tom a ser recebido é definido na programação geral do PABX;
- <sup>−</sup> se você optar pelo recebimento de tom de chamada, a ligação entrará numa fila para atendimento e você ouvirá tom de chamada enquanto estiver aguardando ser atendido.

#### **1.2.1.2 Ligação Encadeada**

Se você ligar para um ramal e receber tom de ocupado ou de chamada, poderá ligar para o ramal atendedor ou para um ramal comum sem precisar encerrar a ligação anterior.

#### **Como usar**

#### **Para ramal atendedor**

**EXP** N° DO RAMAL, ao receber tom de ocupado ou de chamada, tecle 9

#### **Para ramal comum**

Nº DO RAMAL, ao receber tom de ocupado ou de chamada, tecle o nº de outro ramal, ou ainda, tecle o código para rechamada.

#### **Importante**:

<sup>−</sup> para solicitar uma rechamada, consulte os *itens 1.5.3 e 1.5.4.*

## **1.2.2 Ligação Externa**

É o acesso à linha externa. Possibilita a realização de ligações externas ao PABX.

#### **Como usar**

**EXTERNO.** aguarde tom de linha + N° EXTERNO.

#### **Importante:**

- <sup>−</sup> se a linha estiver ocupada, você poderá utilizar a Rechamada à Linha Ocupada - # ou 5;
- <sup>−</sup> se o número do telefone externo estiver ocupado, você poderá utilizar a Rechamada a Nº Externo - FLASH #;
- <sup>−</sup> somente ramais com acesso à linha externa poderão realizar este tipo de ligação, *veja item Categoria para Ligação Externa no Manual de Programação do PABX*;
- <sup>−</sup> poderá ser programado Hotline para Linha Externa. *(Veja o item 2.10 no Capítulo II deste Manual).*

## **1.2.3 Retenção de Chamada**

É a facilidade que permite deixar uma ligação externa em espera para executar uma outra. O tempo que uma chamada fica retida para a execução de outra pode ser programado. *(Veja o item 2.11.1 no Capítulo II deste manual)*.

**Como usar Telefone DC** l® 69 **Telefone MF**  $\mathbb{F}$  FLASH  $\mathbf{69}$ 

#### **Importante**:

- se o tempo programado para a retenção esgotar e você continuar falando com a segunda ligação, receberá bips sinalizando que a ligação deverá ser atendida, coloque o fone no gancho para receber a primeira ligação;
- caso você tenha encerrado a conversação com a segunda ligação externa e o tempo de retenção da primeira ligação ainda não tenha se esgotado, você poderá capturá-la da retenção (teclando 569), ou aguardar que o tempo para receber a ligação se esgote *(veja o item 1.6.4 neste manual)*.

## **1.2.4 Acesso à Linha Específica**

É a facilidade que permite escolher por qual linha externa será feita a sua ligação.

**Linha**: para PABX 4015 (1 a 4); para PABX 6020 ( 1 a 6); 9 para todas as linhas.

#### **Como usar**

#### $\mathbb{F}$  **8 0 0** +  $N^{\circ}$  DA LINHA.

#### **Importante**:

- <sup>−</sup> esta facilidade está vinculada ao tipo de acesso para ligação externa (rota 0 [zero] ou especial) e a categoria do seu ramal (local, regional, DDD ou DDI);
- <sup>−</sup> não permite rechamada à linha ocupada.

## **1.2.5 Ligação Externa pela Rota Especial**

É a facilidade que permite o acesso à linha externa através de rotas especiais. O ramal deverá ter categoria de acesso programada *(veja como definir em Categoria para Ligação Externa pela Rota Especial no Manual de Programação do PABX)*.

#### **Como usar**

+ 8 9 <sup>+</sup> **Nº DA ROTA**, aguarde tom de linha + **Nº EXTERNO**.

**Rota**: para PABX 4015 (1 a 4); para PABX 6020 ( 1 a 6).

## **1.2.6 Ligação Externa Usando o Código Particular**

É uma facilidade que permite o acesso à linha externa, estando em qualquer ramal, através do código particular. Este código é muito útil para ligações bilhetadas, pois através do código é possível identificar as ligações particulares (o seu código é impresso no bilhete que registra a ligação).

Para que seu ramal realize ligações externas via código particular, deve possuir código particular cadastrado, categoria que permita acesso à rota 0 (zero) e senha para código particular programada.

#### **Como usar**

+ 6 9<sup>+</sup> **CÓDIGO PARTICULAR** - 00 a 39 <sup>+</sup> **SENHA PARTICULAR** - 4 dígitos, aguarde tom de linha + **Nº EXTERNO**.

#### **Importante**:

- <sup>−</sup> a senha e o código particular são programáveis *(veja o item 2.5 no Capítulo II deste Manual e item Código Particular para Ramal no Manual de Programação do PABX)*;
- <sup>−</sup> durante este tipo de ligação, nenhuma operação do PABX poderá ser executada;
- <sup>−</sup> este tipo de acesso poderá ser utilizado mesmo que o seu ramal esteja com a facilidade Cadeado programada.

## **1.2.7 Acesso a Grupo de Ramais**

Esta facilidade é uma forma simplificada de ligação. Uma vez que vários ramais fazem parte do grupo, qualquer um deles poderá atender sua ligação.

A programação dos grupos é realizada pelo ramal principal/programador *(veja o item Grupo de Ramais no Manual de Programação do PABX).*

#### **Como usar**

 $\mathbb{F}$   $\mathbf{6}$  + **N° DO GRUPO** - 1 a 4, aguarde tom de chamada.

## **1.2.8 Acesso ao Chefe-Secretária**

A facilidade grupo Chefe-Secretária permite o acesso rápido entre ramais que precisam comunicar-se constantemente.

Estes grupos podem ser formados por **dois**, **três** ou **quatro ramais**, nas situações de um chefe e uma secretária, um chefe e duas secretárias, dois chefes e uma secretária ou dois chefes e duas secretárias.

#### **Como usar**

#### **Um chefe e uma secretária**

O chefe e a secretária terão acesso ao ramal um do outro usando o código

**+** 4

#### **Um chefe e duas secretárias**

O chefe terá um código de acesso diferente para secretária 1 e 2

 $\mathbb{F} \mathbf{4} \mathbf{1}$ , para secretária 1, e  $\mathbf{4} \mathbf{2}$ , para secretária 2.

O ramal do chefe será acessado pelas duas secretárias através do código

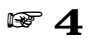

#### **Dois chefes e uma secretária**

A secretária terá um código de acesso diferente para chefe 1 e 2

 $\mathbb{F} \, 4 \, 1$  , para chefe 1, e  $4 \, 2$ , para chefe 2.

O ramal da secretária será acessado pelos dois chefes através do código  $\mathbf{F}$   $\boldsymbol{\varLambda}$ 

#### **Dois chefes e duas secretárias**

Os chefes terão acesso ao ramal de cada uma das secretária (1 e 2) usando os códigos

 $\mathbb{F} \,4 \,1$  , para secretária 1, e  $4 \, 2$ , para secretária 2.

As secretárias terão acesso ao ramal de cada um dos chefes (1 e 2) usando o mesmo código, ou seja:

 $\mathbf{F} \mathbf{4}\ \mathbf{1}$  , para chefe 1, e  $\mathbf{4}\ \mathbf{2}$ , para chefe 2.

#### **Importante**:

- se os ramais definidos como Chefe-Secretária forem Terminais Inteligentes, pode-se configurar uma tecla do Terminal para a função de interfone, acesso rápido para comunicação pelo VIVA-VOZ *(veja como programar no Manual do Usuário do TI 630/TI630i)*;
- <sup>−</sup> a formação dos grupos deve ser programada no ramal programador *(veja Grupo Chefe-Secretária no Manual de Programação do PABX)*;
- <sup>−</sup> se a secretária receber uma ligação externa e a transferir para o ramal do chefe e este estiver ocupado, no momento em que este ramal desocupar, a ligação tocará no ramal da secretária, assim ela poderá consultá-lo quanto ao atendimento da ligação;
- <sup>−</sup> quando o chefe fizer uma ligação para o ramal da secretária e este estiver ocupado, ela ouvirá bips sinalizando que o chefe está tentando contato.

## **1.2.9 Acesso a Sistemas Automáticos (teleserviços)**

Esta facilidade permite que você usufrua de serviços fornecidos via telefone, como, por exemplo, o serviço de telesaldo oferecido por agências bancárias. Neste tipo de acesso não existe um limite de dígitos a serem usados.

#### **Como usar**

**Example 3 8**, aguarde tom de linha + **Nº DE ACESSO AO SERVIÇO**, aguarde aviso sonoro para iniciar discagem sem limites de dígitos.

#### **Importante**:

- <sup>−</sup> o ramal deve ter Categoria para Ligação Externa programada para poder realizar este tipo de ligação *(veja esta facilidade no Manual de Programação do PABX)*;
- <sup>−</sup> esta facilidade não permite o uso da programação Rechamada à Linha Ocupada;
- <sup>−</sup> este tipo de ligação só poderá ser transferido por telefone MF (linha multifreqüencial).

## **1.2.10 Acesso ao Porteiro**

#### **(Requer interface para porteiro eletrônico - acessório)**

Esta facilidade permite que através de um ramal você possa acessar o porteiro eletrônico e conversar com alguém que esteja próximo a ele.

Para que os ramais possam acessá-lo devem ter categoria permitindo o acesso a este serviço *(Categoria de Acesso ao Porteiro no Manual de Programação do PABX)*.

**Como usar Para porteiro 1** ার জ<br> **Para porteiro 2**

#### lt 82

#### **1.2.10.1 Comando para Abertura do Porteiro Eletrônico**

Esta facilidade permite ao ramal comandar a abertura do porteiro eletrônico durante uma ligação de porteiro.

**Como usar Telefone DC + 8** 

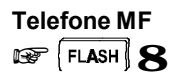

#### **Importante**:

O ramal pode comandar a abertura do porteiro se tiver categoria de acesso e estiver incluído nas seguintes condições:

- <sup>−</sup> se for o atendedor do porteiro;
- <sup>−</sup> se atender a ligação do porteiro com pêndulo;
- <sup>−</sup> se capturar uma ligação de porteiro;
- <sup>−</sup> se receber uma transferência de ligação do porteiro.

## **1.2.11 Acesso à Atuação Externa**

**(Requer interface para atuação externa - acessório)**

Esta facilidade permite que você comande, via ramal, algum tipo de dispositivo externo, campainha, sirene ou outro tipo de equipamento. O PABX permite a programação máxima de duas atuações externas.

#### **Como usar**

#### **Para atuação externa 1**

 $\mathbf{\mathscr{F}}\mathbf{\mathscr{S}}3$ , após a execução da atuação externa, o ramal receberá tom de operação incorreta (TOI), ficando inapto até que o fone seja recolocado no gancho.

#### **Para atuação externa 2**

 $\mathbf{F}\mathbf{84}$ , após a execução da atuação externa, o ramal receberá tom de operação incorreta (TOI), ficando inapto até que o fone seja recolocado no gancho.

#### **Importante**:

- <sup>−</sup> o tempo de comando da atuação externa é programável *(veja Temporizações no Manual de Programação do PABX)*;
- <sup>−</sup> se ao acionar a atuação externa você receber tom de ocupado, verifique se esta atuação foi ocupada pela programação Número Externo para Atendedor de Porteiro, ou ainda, se o ramal usado tem categoria para acesso à atuação externa *(veja Categoria de Acesso à Atuação Externa no Manual de Programação do PABX).*

## **1.2.12 Acesso às Facilidades CPA**

Quando o PABX estiver ligado a uma Companhia Telefônica equipada com facilidades CPA (Controle por Programa Armazenado), você poderá utilizálas através dos ramais, teclando o código de acesso do PABX e depois o código da facilidade CPA desejada.

O acesso a estas facilidades ocorrerá somente quando a linha do PABX estiver programada como multifreqüencial e os ramais estiverem ligados a aparelhos telefônicos multifreqüenciais.

#### **Como usar**

 $\circledast$   $\overline{\circ}$   $\overline{\circ}$ 

#### **Importante**:

- o procedimento descrito anteriormente (FLASH 88) gera um FLASH na linha; portanto, ao teclar o código da facilidade CPA, dispense o FLASH, pois já foi gerado;
- <sup>−</sup> para o funcionamento desta facilidade, ela deverá ser programada *(veja Acesso às Facilidades CPA e Transferência para Outro PABX no Manual de Programação do PABX)*.

## **1.2.13 Ligação Externa Usando Senha**

Esta facilidade permite que você efetue uma ligação externa de qualquer ramal utilizando a categoria do seu ramal. A utilização da senha nestas ligações fará com que o PABX identifique a categoria do ramal à qual esta senha pertence.

Este tipo de ligação pode ser feito até mesmo de ramais cuja categoria não permita executar ligações externas.

A categoria para o seu ramal está vinculada a uma série de características que são definidas no item *Categoria para Ramais no Manual de Programação do PABX*.

#### **Como usar**

+ 6 0<sup>+</sup> **SENHA** e **Nº DO SEU RAMAL**, aguarde tom de linha <sup>+</sup> **Nº EXTERNO**.

**Exemplo**: o ramal 22 cuja senha é 35 está categorizado para realizar ligações interurbanas. Caso o usuário deste ramal esteja em um outro ramal categorizado para realizar somente ligações locais e deseje ligar, pela rota 0, para o número 0 XX 51 3456789, deverá: teclar **60** + **35** + **22**, aguardar o tom de linha externa e teclar **0 xx 513456789**.

#### **Importante**:

- <sup>−</sup> nesta facilidade não é permitida a utilização da Rechamada à Linha Externa;
- <sup>−</sup> esta facilidade só poderá ser utilizada pela rota 0 (zero).

## **1.2.14 Acesso ao Correio de Voz**

**(Requer Correio de Voz VM 3000 acessório)**

Esta facilidade permite que você acesse o correio de voz para escutar as mensagens nele deixadas.

#### **Como usar**

 $\mathbf{F} \mathbf{8} \mathbf{7}$ , aquarde pelas mensagens.

#### **Importante**:

<sup>−</sup> para acessar o correio de voz, o ramal utilizado deverá ter categoria de acesso programada *(veja Categoria de Acesso ao Correio de Voz no Manual de Programação do PABX).*

## **1.3 TRANSFERÊNCIAS**

Durante uma ligação interna ou externa, você poderá transferi-la para outro ramal.

O recebimento, no ramal, de uma ligação externa que está sendo transferida pode ser identificado pelo toque de campainha (um toque curto seguido de um longo).

#### **Importante**:

- <sup>−</sup> você poderá realizar uma transferência após uma consulta a outro ramal colocando o fone no gancho;
- <sup>−</sup> se o ramal para onde a ligação foi transferida não atender, por estar ocupado ou ausente, após 60 segundos, a ligação retornará para o seu ramal.

## **1.3.1 Transferência para Ramal**

**Como usar Telefone DC Nº DO RAMAL** e desligue. **Telefone MF**

**EXP FLASH** + Nº DO RAMAL e desligue.

## **1.3.2 Transferência para o Ramal Atendedor (telefonista)**

**Como usar Telefone DC**  $\blacksquare$  $\Theta$  e desligue. **Telefone MF**  $\mathbb{E} \left[ \mathsf{FLASH} \right]_+ \mathbf{Q}$  e deslique.

## **1.3.3 Transferência para Grupo de Ramais**

**Como usar Telefone DC**  $\mathbb{F}$  **6** + **N° DO GRUPO** - 1 a 4 e desligue.

**Telefone MF**  $\mathbb{R}$   $\overline{\mathbb{R}^2 \cdot \mathbb{R}}$  **FLASH**  $\Big\}$  + **N° DO GRUPO** - 1 a 4 e desligue.

## **1.3.4 Transferência para Chefe-Secretária**

**Como usar Telefone DC**  $\mathbb{F}$  4 ou 4 1 ou 4 2 e deslique.

**Telefone MF**  $\mathbb{E}$  FLASH  $_+$  4  $_{\text{ou}}$  4  $1$   $_{\text{ou}}$  4  $2$  e desligue.

## **1.3.5 Transferência para Correio de Voz**

**(Requer Correio de Voz VM 3000 acessório)**

Após atender uma ligação externa, você poderá transferi-la para o correio de voz.

**Como usar Telefone DC**

 $\mathcal{F} \mathbf{87}$ , aguarde o tom de chamada e coloque o fone no gancho.

#### **Telefone MF**

 $\sqrt{\text{FLASH}} + \textbf{8}$   $\textbf{7}$ , aguarde o tom de chamada e coloque o fone no gancho.

## **1.3.6 Transferência para Outro PABX**

Quando um PABX estiver interligado como subsistema de outro, poderá transferir as ligações recebidas e usufruir de todas as facilidades oferecidas pelo PABX principal.

#### **Como usar**

**Telefone DC**

+88<sup>+</sup> **Nº DO RAMAL DO PABX PRINCIPAL** ou **CÓDIGOS DESEJADOS**.

## **Telefone MF EF FLASH 88 + Nº DO RAMAL DO PABX PRINCIPAL ou CÓDIGOS DESEJADOS.**

**Exemplo**: na empresa em que você trabalha, o PABX que você utiliza está ligado a um PABX principal. Para transferir uma ligação externa recebida para um ramal do PABX principal, tecle FLASH 88 seguido do número do outro ramal e coloque o fone no gancho.

#### **Importante**:

<sup>−</sup> esta facilidade deve ser programada no PABX interligado como subsistema *(veja Acesso às Facilidades CPA e Transferência para Outro PABX no Manual de Programação).*

## **1.4 CONSULTAS**

Durante uma ligação, você poderá ligar para um ramal e fazer uma consulta, que será identificada pelo toque de campainha (um toque curto seguido de um longo).

Enquanto a consulta está sendo realizada, a ligação com a qual você estava falando ficará retida. *Veja a seguir os tipos de consulta que você poderá realizar.*

## **1.4.1 Consulta a Ramal**

Você está numa ligação e deseja falar com outro ramal.

**Como usar Telefone DC**  $\mathbb{F}$  N° DO RAMAL.

**Telefone MF**  $\sqrt{\frac{1}{2} \cdot \frac{1}{1}}$  + N° DO RAMAL.

## **1.4.2 Consulta ao Ramal Atendedor (telefonista)**

Você atendeu uma ligação e deseja falar com a telefonista.

**Como usar Telefone DC** +9

**Telefone MF EF FLASH 9** 

## **1.4.3 Consulta a Grupo de Ramais**

Você está numa ligação e deseja falar com um ramal de um determinado grupo.

**Como usar Telefone DC**  $\mathbb{F}$  **6** + **Nº DO GRUPO** - 1 a 4.

**Telefone MF**  $\mathbb{R}$  **FLASH**  $\mathbf{G}$  + **N° DO GRUPO** - 1 a 4.

## **1.4.4 Consulta ao Chefe-Secretária**

Você está numa ligação externa ou interna e deseja falar com o chefe ou com a secretária.

```
Como usar
Telefone DC
\mathcal{F}_4, \mathbf{4} \mathbf{1} ou \mathbf{4} \mathbf{2}, conforme modo de acesso.
Telefone MF
```
 $\mathbb{R}$  FLASH  $4.41$  ou  $42$ , conforme modo de acesso.

#### **Observação**:

<sup>−</sup> quando o chefe fizer uma ligação para o ramal da secretária e este estiver ocupado, ela ouvirá bips sinalizando que o chefe está tentando contato.

## **1.4.5 Consulta para Atuação Externa**

Durante uma ligação interna ou externa, você pode comandar a atuação externa e retornar à ligação após a execução da atuação.

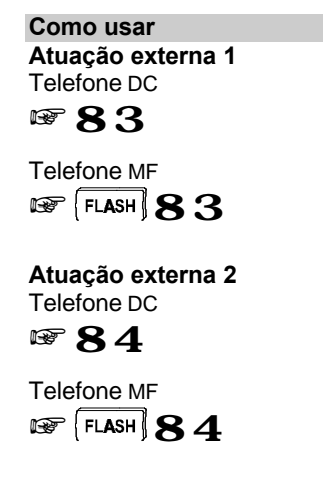

## **1.4.6 Retorno de Consulta**

Esta facilidade possibilita o retorno à ligação que estava retida enquanto você efetuava uma consulta.

Você realizou uma consulta e quer retornar à ligação anterior.

**Como usar Telefone DC kg** () **Telefone MF**  $\mathbb{F}$  FLASH  $\Omega$ 

## **1.5 RECHAMADAS**

## **1.5.1 Rechamada à Linha Ocupada**

**(Reserva de Linha)**

Esta facilidade é utilizada quando você tenta acesso à linha externa e recebe tom de ocupado. A Rechamada à Linha Ocupada evita que você fique tentando acessar linha externa continuamente, pois o PABX fará esta tarefa por você.

Quando você programa a rechamada, tão logo a linha esteja livre para uso, o seu ramal será chamado com toque de campainha diferenciado (um toque longo seguido de um curto).

A utilização desta facilidade também poderá ser feita automaticamente: você deve definir quanto tempo o PABX deverá esperar antes de programála *(veja o item 2.11.2)*.

#### **Como usar**

**EXP** CÓDIGO DE ACESSO À LINHA EXTERNA, se receber tom de ocupado, tecle #

- ou  ${\bf 5}$ , aguarde tom ou mensagem de programação correta;
- se a rechamada automática estiver programada, espere para que a facilidade seja ativada automaticamente.

## **1.5.2 Rechamada a Número Externo**

O PABX oferece esta facilidade em duas situações:

- v quando você receber tom de ocupado ao solicitar acesso à linha externa;
- v depois que você teclar o número externo e receber tom sinalizando que o número chamado está ocupado.

Em ambos os casos, você poderá programar o PABX para que faça, automaticamente, nova tentativa de acesso ao número desejado.

#### **Como usar**

#### **Quando a linha do PABX estiver ocupada**

**EXP** CÓDIGO DE ACESSO À LINHA EXTERNA, se receber tom de ocupado, tecle  $#$  ou

 $5$  seguido do número externo.

#### **Quando o número chamado estiver ocupado**

(Disponível somente para telefones MF)

 $\mathbb{F}_{\mathbb{F}}$  ao efetuar o procedimento para ligação externa, se receber tom de ocupado, tecle $\langle$  FLASH  $\rangle$   $\#$ 

#### **Como cancelar**

(Disponível somente para telefones MF)

 $\mathbb{F}_{\mathbb{F}}$  retire o fone do gancho, tecle  $1\;\#$  e aguarde tom ou mensagem de programação correta. Assim que o número programado estiver sendo chamado, o PABX fará uma chamada automaticamente para o seu ramal.

#### **Importante**:

<sup>−</sup> para Rechamada a Número Externo, o tempo e o número de tentativas são programáveis *(veja Temporizações no Manual de Programação do PABX)*.

## **1.5.3 Rechamada a Ramal Ausente**

Você poderá utilizar a Rechamada a Ramal Ausente quando ligar para um ramal e não for atendido. Esta facilidade evita que você fique ligando continuamente, até conseguir contato.

Uma vez programada a rechamada a ramal ausente, depois que o ramal solicitado retirar o fone do gancho para qualquer operação, o PABX passa a monitorá-lo. Tão logo o ramal solicitado fique livre, o PABX liga automaticamente para o seu ramal. O toque da campainha será diferenciado (um toque longo seguido de um curto) para que você possa identificar que é uma rechamada sendo realizada.

Assim que você atender, o ramal solicitado anteriormente recomeçará a ser chamado.

O PABX só realiza uma rechamada por vez, para cada ramal.

Você gerou uma ligação interna para um ramal e este não atende.

#### **Como usar**

 $\mathbb{F}$  sobre o tom de chamada, tecle  $\#$  ou  $5$ , aguarde tom ou mensagem de programação correta.

## **1.5.4 Rechamada a Ramal Ocupado**

Você poderá utilizar a rechamada a ramal ocupado quando ligar para um ramal e receber tom de ocupado, esta facilidade evita que você fique ligando continuamente até conseguir contato.

Uma vez programada a rechamada a ramal ocupado, depois que o ramal solicitado desocupar, o PABX ligará automaticamente para o seu ramal. O toque da campainha será diferenciado (um toque longo seguido de um curto) para que você possa identificar que é uma rechamada sendo realizada.

Assim que você atender, o ramal solicitado anteriormente recomeçará a ser chamado.

Esta facilidade poderá ser feita automaticamente; para isto você deve definir quanto tempo o PABX deverá esperar antes de programá-la *(veja item 2.11.2)*.

O PABX só realiza uma rechamada por vez, para cada ramal.

Você gerou uma ligação interna para um ramal e este encontra-se ocupado.

#### **Como usar**

 $\mathbf{\mathscr{F}}$   $\boldsymbol{\#}$  ou  $\mathbf{5}$ , aguarde tom ou mensagem de programação correta; se a rechamada automática estiver programada, espere para que a facilidade seja ativada automaticamente.

## **1.5.5 Rechamada à Última Ligação Dirigida ao Seu Ramal**

Esta facilidade possibilita a realização de uma ligação para o último número interno que ligou (transferiu ou consultou) para o seu ramal, inclusive ao ramal atendedor (telefonista). Esta facilidade pode ser usada como pega-trote.

**Como usar**

 $\mathbf{\mathfrak{F}}$  5  $\mathbf{7}$ , aquarde tom ou mensagem de programação correta.

## **1.6 CAPTURAS**

Esta facilidade possibilita que você atenda, do seu ramal, as ligações dirigidas a outros ramais que não foram atendidas ou que estejam estacionadas ou retidas.

Com esta facilidade, você poderá capturar ligações externas e internas, com exceção de ligações de despertador e rechamada.

Veja a seguir os tipos de captura que você poderá realizar.

## **1.6.1 Captura Geral**

Nesta facilidade você poderá capturar uma ligação que esteja tocando em qualquer ramal.

**Como usar** ☞ 5 5

## **1.6.2 Captura a Ramal Determinado**

Nesta facilidade você poderá capturar uma ligação que esteja tocando em um determinado ramal, ou, ainda, capturá-la quando estiver bipando em um determinado ramal ocupado.

#### **Como usar**

 $\mathbb{F}$  5 +  $N^{\circ}$  DO RAMAL.

## **1.6.3 Captura de Grupo de Ramais**

Nesta facilidade você captura uma ligação de um ramal pertencente a um grupo de ramais.

**Como usar EF**  $\overline{5}$  **+**  $\overline{6}$  **+ N° DO GRUPO** - 1 a 4.

## **1.6.4 Captura de Chamada Retida**

Nesta facilidade você captura uma ligação externa que foi atendida e depois colocada em retenção.

**Como usar**  $* 569$ 

## **1.6.5 Captura de Chamada Estacionada**

Nesta facilidade você captura uma chamada externa que foi atendida e depois colocada no estacionamento.

**Como usar**  $8565.567$ 

## **1.6.6 Captura Chefe-Secretária**

Nesta facilidade você captura uma ligação que esteja tocando em um ramal que faça parte do grupo Chefe-Secretária.

**Como usar + 54** 

## **1.6.7 Captura de Chamada da Fila do Ramal Atendedo r (telefonista)**

Nesta facilidade você poderá capturar uma ligação que esteja na fila do ramal atendedor, aguardando para ser atendida.

**Como usar + 59** 

## **1.7 CONFERÊNCIAS**

Conferência é conversação com mais de um ramal ou ligação externa ao mesmo tempo.

Esta facilidade deverá ser programada no ramal principal/programador *(veja o item Conferência no Manual de Programação do PABX).*

#### **Importante**:

- <sup>−</sup> durante a conferência são enviados bips a cada 30 segundos indicando o estado de conferência;
- <sup>−</sup> o ramal principal (programador) não poderá estabelecer conferência com ligações que estejam na fila para atendimento.

*Veja a seguir os diversos tipos de conferência oferecidos pelo PABX.*

## **1.7.1 Conferência entre Três Ramais**

Você está numa ligação interna e deseja realizar uma consulta a outro ramal.

**Como usar Telefone DC** ার প

**Telefone MF**  $E = \frac{1}{2}$ 

**Como desfazer Telefone DC**  $\mathbb{F} \mathbb{O}$ 

**Telefone MF**  $\mathbb{F}$  FLASH  $\Omega$ 

## **1.7.2 Conferência entre Dois Ramais e Uma Ligação Externa**

Você está numa ligação externa e deseja realizar uma consulta a outro ramal.

**Como usar Telefone DC +**7 **Telefone MF**

**EF FLASH 7** 

```
Como desfazer
Telefone DC
kg ()
```
**Telefone MF**  $\sqrt{F(LASH)}$ 

## **1.7.3 Conferência entre Um Ramal e Duas Ligações Externas**

Você está numa ligação externa e deseja consultar uma pessoa num outro número externo.

#### **Como usar Telefone DC**

 $\mathbf{F} \mathbf{G} \mathbf{9}$ , coloque o fone no gancho para reter a ligação.

+retire o fone do gancho <sup>+</sup> **CÓDIGO DE ACESSO À LINHA EXTERNA** <sup>+</sup> **Nº EXTERNO**.

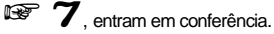

Para reter o último a entrar em conferência

**+ 6** 

Para descartar o último a entrar em conferência

## $\mathbb{F} \Omega$

## **Telefone MF**

 $\mathbb{F}$  **FLASH**  $\mathbf{69}$  coloque o fone no gancho para reter a ligação.

+retire o fone do gancho <sup>+</sup> **CÓDIGO DE ACESSO À LINHA EXTERNA** <sup>+</sup> **Nº EXTERNO**.

Example 7, entram em conferência.

Para reter o último a entrar em conferência

 $\mathbb{F}$  FLASH  $\mathbf{6}$ 

Para descartar o último a entrar em conferência

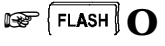

## **1.8 PÊNDULO**

Esta facilidade permite que você deixe uma ligação externa em espera para atender a uma outra. A sinalização indicando que há uma segunda ligação a ser atendida é feita por bips.

#### **Como atender a segunda ligação Telefone DC**

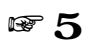

- para alternar a conversação entre as duas ligações, repita o comando;
- para desligar uma ligação, coloque o fone no gancho e aguarde o chamado da outra.

#### **Telefone MF**  $E \times 5$

- para alternar a conversação entre as duas ligações, repita o comando;
- para desligar uma ligação, coloque o fone no gancho e aguarde o chamado da outra.

## **1.8.1 Consulta em Chamada Externa com Pêndulo**

Esta facilidade permite a conversação entre uma ligação externa e um ramal que você tenha consultado durante a ligação externa.

A comunicação entre a ligação externa e o ramal poderá ser alternada, ora falando com uma ora falando com outra, sem que nenhuma delas precise ser desligada.

#### **Como usar Telefone DC**

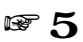

- para alternar a conversação entre as duas ligações, repita o comando;
- para desligar uma ligação, coloque o fone no gancho e aguarde o chamado da outra.

#### **Telefone MF**  $E \times 5$

- para alternar a conversação entre as duas ligações, repita o comando;
- para desligar uma ligação, coloque o fone no gancho e aguarde o chamado da outra.

## **1.8.2 Atendimento de chamada de Porteiro Durante uma Ligação**

Esta facilidade permite o atendimento de uma ligação de porteiro quando você estiver com uma ligação externa em andamento. Neste caso, a ligação externa ficará aguardando (retida) enquanto você atende a ligação de porteiro. A chamada de porteiro a ser atendida é sinalizada por 4 bips a cada 10 segundos.

#### **Como usar**

**Se você for atendedor de porteiro** Telefone DC

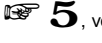

 $\mathfrak{F}_{\cdot}$ você atende a chamada de porteiro fazendo um pêndulo com a chamada externa.

Telefone MF

 $\sqrt{\frac{1}{2}$  FLASH  $\frac{1}{2}$  você atende a chamada de porteiro fazendo um pêndulo com a chamada externa.

#### **Se você não for atendedor de porteiro e tiver categoria de acesso** Telefone DC

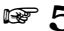

 $\mathfrak{F}_{\cdot}$ você atende a chamada de porteiro fazendo um pêndulo com a chamada externa.

Telefone MF

 $\sqrt{\text{FLASH}}$   $\textbf{5}$ , você atende a chamada de porteiro fazendo um pêndulo com a chamada externa.

#### **Importante**:

<sup>−</sup> a utilização desta facilidade é restrita ao ramal cuja categoria permita acesso ao porteiro *(veja Categoria de Acesso ao Porteiro no Manual de Programação do PABX)*.

## **1.9 FACILIDADES DIVERSAS**

## **1.9.1 Estacionamento de Chamada**

Estacionar uma ligação externa é deixá-la num local apropriado (chamado de estacionamento) para que possa ser retirada (capturada) no momento oportuno pela pessoa a quem se destina. Deve-se avisar a existência de ligação a ser atendida e qual o número do estacionamento utilizado.

#### **Como estacionar a ligação externa depois de atendida Telefone DC**

**EXP 6** + **N° DO ESTACIONAMENTO**  $\cdot$  5 a 7, aguarde tom de chamada e coloque o fone no gancho.

#### **Telefone MF**

**EX** FLASH  $\mathbf{G}_+$  N° DO ESTACIONAMENTO - 5 a 7, aguarde tom de chamada e coloque o fone no gancho.

#### **Como retirar do estacionamento**

 $\mathbb{F}$  5  $6$  +  $\mathbb{N}$  do estacionamento  $-5$  a 7.

#### **Importante**:

<sup>−</sup> se a ligação não for retirada do estacionamento durante um período de três minutos, ela retornará para o ramal que a colocou no estacionamento.

**Exemplo**: você atendeu uma ligação externa para alguém que não consegue localizar no momento e deseja deixá-la aguardando no estacionamento 5 enquanto localiza a pessoa a quem a ligação se destina, tecle  $6 + 5$  e desligue.

Para atender a ligação retirando-a do estacionamento, tecle **56** + **5**.

## **1.9.2 Intercalação**

A intercalação permite que você interrompa, de seu ramal, uma ligação externa ou interna em andamento em outro ramal.

Se o ramal que efetuar a intercalação estiver com uma ligação externa, poderá transferi-la para o ramal intercalado colocando o fone no gancho.

#### **Como intercalar**

 $\mathbb{F}$  sobre tom de ocupado, tecle  $\mathbf S$ 

- o ramal solicitado receberá bips, indicando que será intercalado (quebra de sigilo na ligação);
- após 5 segundos, você poderá falar;
- durante a conversação todos os participantes receberão bips.

**Como desfazer Telefone DC**

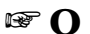

**Telefone MF**  $\mathbb{F}$  FLASH  $\Omega$ 

**Exemplo:** seu ramal é o 26 e você deseja falar com o ramal 27, que está ocupado com uma ligação externa. Para que você não precise esperar que ele desocupe, tecle 8 sobre o tom de ocupado; a partir deste momento o ramal 27 receberá bips sinalizando a interrupção da conversação.

#### **Importante**:

- <sup>−</sup> o ramal deverá ter categoria permitindo a utilização desta facilidade, e poderá ser protegido para não receber intercalação *(veja Categoria de Acesso à Intercalação no Manual de Programação do PABX)*;
- <sup>−</sup> recomenda-se o uso da intercalação somente para situações em que você não puder esperar pela liberação do ramal.

## **1.9.3 Chamada de Emergência**

A Chamada de Emergência é uma facilidade que possibilita a programação de algum dispositivo externo (campainha, alarme, etc.), ou um ramal para efetuar, automaticamente, ligações internas ou externas.

Para programar esta facilidade, *veja Chamada de Emergência no Manual de Programação do PABX*.

#### **Como usar**

#### **Ligação de emergência através de um ramal**

+basta retirar o fone do gancho do ramal programado para acionar a emergência, aguardar 7 segundos, que o PABX realizará automaticamente uma ligação para o ramal ou número externo programado como receptor da chamada de emergência. A conversação pode ser estabelecida assim que a ligação for atendida.

#### **Ligação de emergência através de um dispositivo externo**

- no momento em que este dispositivo for acionado, o PABX realizará, automaticamente, uma ligação para o ramal ou número externo programado como receptor da chamada de emergência;
	- quando a ligação for atendida serão emitidos bips durante um período de aproximadamente 60 segundos, que é o tempo de duração deste tipo de ligação.

#### **Importante**:

- se ao acionar o número externo de emergência a ligação não for completada (número ocupado, congestionamento de linha, etc.), o PABX fará até 30 tentativas;
- caso a ligação seja realizada através de um ramal, a partir do momento que você colocar o fone no gancho, desligará a ligação;
- caso a ligação seja realizada através de um dispositivo externo, para cancelar a ligação, você deverá executar a facilidade *1.9.3.1*;
- se ao acionar o número interno de emergência, através de um ramal, você receber tom de ocupado, o PABX sinalizará esta ligação para o ramal de emergência enviando 10 bips seguidos de uma pausa de 5 segundos. Esta seqüência acontecerá até que o ramal programado para receber a chamada de emergência desligue a chamada em andamento.

#### **1.9.3.1 Cancelamento de Chamada Externa de Emergência em Execução**

Esta facilidade é utilizada para interromper uma chamada de emergência executada por um dispositivo externo de emergência.

#### **Esta programação é feita somente pelo ramal principal (programador).**

#### **Como cancelar**

**Chamada de emergência 1**

**EXP** 1 197 + SENHA GERAL, aguarde tom ou mensagem de programação correta.

#### **Chamada de emergência 2**

**EF** 1198 + SENHA GERAL, aguarde tom ou mensagem de programação correta.

#### **Importante**:

- este comando cancela somente a ligação em andamento; a programação permanece inalterada.

## **1.9.4 Monitoração de Ambiente**

#### (**Babyphone)**

Esta facilidade possibilita o acompanhamento de um ambiente através de um ramal. É muito utilizada para monitorar o quarto de crianças, idosos, doentes, deficientes e para outras necessidades particulares que precisem de acompanhamento.

#### **Como programar**

#### **Para telefone convencional**

 $\mathbb{F}_{\mathbb{F}}$  retire o fone do gancho do ramal que está no ambiente que você deseja monitorar +  $\mathbf{85}_{\cdot}$ deixe o fone fora do gancho.

#### **Para telefone com função viva-voz**

**\*\*** pressione a tecla que ativa a função viva-voz + 85

**Observação**: tanto para telefone convencional como para telefone com a função viva-voz, você poderá, além de escutar, conversar com quem está no ambiente monitorado.

#### **Como usar**

de qualquer ramal, tecle o Nº DO RAMAL que está no ambiente sob monitoração;

ou ainda,

 $\mathcal{F}\mathbf{85}$ , a partir deste momento você estará em contato com o ambiente.

#### **Como desprogramar**

coloque no gancho o fone do ramal que está no ambiente monitorado.

#### **Importante**:

- <sup>−</sup> a partir do momento em que esta facilidade for programada num ramal, este ramal ficará com uma espécie de "canal aberto". Se outro ramal fizer uma ligação para o ramal do ambiente monitorado, não receberá tom de chamada e sim acesso direto à monitoração;
- <sup>−</sup> o ramal atendedor (telefonista), o ramal noturno ou a mesa operadora não podem ser programados para ser monitorados;
- <sup>−</sup> esta programação só é permitida a um ramal de cada vez.

## **1.9.5 Ramal Telemarketing**

Esta facilidade tem como função habilitar o ramal para que não receba bips ao ser intercalado. Esta programação é realizada no próprio ramal.

#### **Como desabilitar**

**\*\*** 158 + SENHA DO RAMAL + 0, aguarde tom ou mensagem de programação correta.

#### **Como habilitar**

 $\mathbb{F}$  158 + SENHA DO RAMAL + 1, aguarde tom ou mensagem de programação correta.

#### **Importante**:

<sup>−</sup> para o funcionamento desta facilidade, o ramal deverá estar habilitado para receber intercalação *(veja Categoria de Acesso à Intercalação no Manual de Programação do PABX).*

## **1.9.6 Ouve as Programações do Ramal**

**(Requer Placa de Atendimento Digital - DISA)**

Com a Placa de Atendimento Digital, você poderá ouvir quais as programações que estão ativas no seu ramal.

**Como usar**

 $\mathbf{\mathscr{F}}$  138. aguarde a mensagem indicando as programações efetuadas para o seu ramal.

## **1.9.7 Hora Certa**

**(Requer Placa de Atendimento Digital - DISA)**

Com a Placa de Atendimento Digital, você poderá ouvir a hora via ramal.

**Como usar** ☞ 130

## **1.9.8 Chama-me**

Esta facilidade só poderá ser utilizada se o ramal para onde você ligar for um Terminal Inteligente.

Se ao realizar uma ligação você não for atendido, ou se o ramal estiver ocupado, poderá através desta facilidade deixar registrado no display do TI o número do seu ramal, informando ao seu usuário que você deseja entrar em contato.

#### **Como usar**

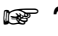

 $\mathbf F$  7. aparecerá no display do terminal a mensagem: "ligar urgente para ramal\_ \_ \_"

# Capítulo **24**

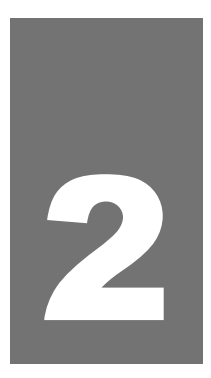

# **Programando os ramais**

Este capítulo apresenta os conceitos e comandos para programação das facilidades do PABX que podem ser programadas pelos próprios ramais.

# **2. PROGRAMAÇÕES**

## **2.1 DESVIOS DE CHAMADAS**

Esta facilidade permite que as ligações enviadas ao seu ramal sejam desviadas para serem atendidas por outro ramal. *Veja a seguir os tipos de desvio que você poderá programar.*

## **2.1.1 Desvio Sempre**

Com esta facilidade, todas as ligações dirigidas ao seu ramal serão desviadas diretamente para o ramal programado para recebê-las.

#### **Como programar**

 $\mathbb{F}$  143 + N° DO RAMAL, aguarde tom ou mensagem de programação correta.

#### **Como desprogramar**

 $\mathbf{\mathfrak{F}}$  143. aguarde tom ou mensagem de programação correta.

#### **Importante**:

<sup>−</sup> uma vez programada a facilidade Desvio Sempre, seu ramal ficará com tom de discar interno com advertência (tom contínuo seguido de bips a cada segundo) e não receberá ligações até que o Desvio Sempre seja desprogramado.

## **2.1.2 Desvio Se Ocupado**

Nesta facilidade as chamadas dirigidas ao seu ramal somente serão desviadas se ele estiver ocupado. O Desvio Se Ocupado também poderá ser programado para grupo de ramais (distribuidor ou hierárquico) e para correio de voz.

#### **Como programar Para ramal**

**\*** 144 + N° DO RAMAL, aguarde tom ou mensagem de programação correta.

**Para grupo**

 $\bullet$  1 4 4 +  $6$  + N.º DO GRUPO - 1 a 4, aguarde tom ou mensagem de programação correta.

**Para correio de voz**

 $\mathbb{F} \mathbb{1}44\!+\!87$ , aquarde tom ou mensagem de programação correta.

#### **Como desprogramar**

 $\mathbf{\mathfrak{F}}\;144$ , aguarde tom ou mensagem de programação correta.

#### **Importante**:

<sup>−</sup> para desviar para o correio de voz, o ramal utilizado deverá ter categoria de acesso programada *(veja Categoria de Acesso ao Correio de Voz no Manual de Programação do PABX).* Neste caso, requer a instalação do acessório Correio de Voz VM 3000.

## **2.1.3 Desvio Se Não Atende**

Nesta facilidade, se o ramal não atender após um determinado número de toques, as ligações serão desviadas. Você define no seu ramal o número de toques aceitáveis antes do desvio.

O Desvio Se Não Atende também pode ser programado para grupo de ramais (distribuidor ou hierárquico) e para correio de voz.

#### **Como programar**

#### **Para ramal**

**145 + Nº DE TOQUES** - 3 a 7 + Nº DO RAMAL, aguarde tom ou mensagem de programação correta.

#### **Para grupo**

 $\mathbb{F}$  145 +  $\mathbb{N}^{\circ}$  DE TOQUES  $\cdot$  3 a 7 +  $\mathbb{G}$  +  $\mathbb{N}^{\circ}$  DO GRUPO  $\cdot$  1 a 4, aguarde tom ou mensagem de programação correta.

#### **Para Correio de Voz**

 $\mathbb{F}$  1 4  $5$  + N° DE TOQUES  $\cdot$  3 a 7 + 8  $7$ , aguarde tom ou mensagem de programação correta.

#### **Como desprogramar**

 $\mathbf{\mathfrak{F}}$   $145$ , aguarde tom ou mensagem de programação correta.

#### **Importante**:

<sup>−</sup> para desviar para o correio de voz, o ramal utilizado deverá ter categoria de acesso programada *(veja Categoria de Acesso ao Correio de Voz no Manual de Programação do PABX).* Neste caso, requer a instalação do acessório Correio de Voz VM 3000.

## **2.2 AGENDAS**

## **2.2.1 Agenda Coletiva**

O PABX possui uma agenda coletiva que pode memorizar 30 números telefônicos de até 20 dígitos cada um. A posição dos números na agenda será identificada pela numeração de 60 a 89. *Veja a seguir os tipos de acesso disponíveis para a agenda coletiva*.

**Agenda Coletiva de Uso Geral**: os ramais poderão ter acesso aos números telefônicos conforme sua categoria de acesso externo (local, regional, DDD ou DDI). *Veja como definir estas categorias na programação Categoria de Acesso Externo no Manual de Programação do PABX*.

**Agenda Coletiva de Uso Restrito**: disponível somente para os ramais definidos na programação Categoria de Acesso à Agenda de Uso Restrito. *Veja esta facilidade no Manual de Programação do PABX.*

#### **Como usar as agendas coletivas**

**De uso restrito ou de acesso conforme a categoria do ramal**

**EXPITA + POSIÇÃO EM QUE O Nº FOI GRAVADO NA MEMÓRIA DO PABX** - 60 a 89, aguarde; após o recebimento do tom de linha externa, o PABX executará a ligação.

Se o tom de linha externa permanecer por mais de 3 segundos não enviando o número agendado:

**Telefone DC**

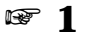

**Telefone MF ESP** FLASH

#### **Importante**:

<sup>−</sup> a programação dos números telefônicos na agenda coletiva é realizada no ramal programador *(veja como programar a Agenda Coletiva no Manual de Programação do PABX).*

## **2.2.2 Agenda Individual**

Esta facilidade consiste numa maneira simplificada de realizar ligações. O PABX dispõe de uma agenda individual, onde poderá ser registrado apenas 1 número telefônico com no máximo 20 dígitos.

#### **Como programar números na agenda individual**

 $\mathbb{F}$  **171** + **ROTA** + **Nº EXTERNO**, aguarde tom ou mensagem de programação correta.

**Rota**: para PABX 4015 (0 a 4); para PABX 6020 (0 a 6).

#### **Como desprogramar**

 $\mathbb{F}$  171, aguarde tom ou mensagem de programação correta.

**Exemplo**: você deseja gravar na agenda do seu ramal o número telefônico 0 xx 48 2819500, realizando a ligação pela rota 2, tecle **171** + **2** + **0 xx 48 2819500**.

Quando quiser ligar para o número agendado, tecle **7** + **1**.

#### **Como acessar**

 $\mathcal{F}$  71, aguarde, após o recebimento do tom de linha o PABX executará a ligação automaticamente.

Se o tom de linha externa permanecer por mais de 3 segundos não enviando o número agendado:

**Telefone DC** + 1 **Telefone MF EF FLASH** 

## **2.2.3 Memória do Último Número Externo Discado**

Esta facilidade permite refazer a última ligação realizada por seu ramal sem precisar teclar os números novamente.

#### **Como programar**

 $\mathbb{F}\neq$  ou  $\mathbf 7\mathbf 0$ , aguarde; após o recebimento do tom de linha, o PABX executará a ligação.

Se o tom de linha externa permanecer por mais de 3 segundos não enviando o número automaticamente:

**Telefone DC** + 1 **Telefone MF**

**EF FLASH** 

## **2.3 DESPERTADOR**

Esta facilidade permite que você programe seu ramal para despertar em diferentes situações, conforme sua necessidade. Você só poderá programar para o seu ramal um tipo de despertador por vez; se for necessário programar um outro tipo, deve-se cancelar a programação anterior. *Veja a seguir os tipos de despertador que você poderá programar.*

## **2.3.1 Despertador Programado Pelo Próprio Ramal**

Através desta facilidade você poderá programar qualquer tipo de despertador para o seu ramal.

#### **2.3.1.1 Para Despertar no Próximo Horário**

#### **Como programar**

+1341<sup>+</sup>**HORA** e **MINUTO**, aguarde tom ou mensagem de programação correta.

**Exemplo**: você tem um compromisso às 13:30 e gostaria de ser despertado neste horário, tecle **1341** + **1330**.

#### **2.3.1.2 Para Despertar Diariamente no Mesmo Horário**

#### **Como programar**

+ 1347<sup>+</sup>**HORA** e **MINUTO**, aguarde tom ou mensagem de programação correta.

**Exemplo**: você deseja ser despertado todos os dias às 18:00, tecle **1347** + **1800**.

#### **2.3.1.3 Para Despertar Periodicamente**

O período terá início no momento em que a programação for efetuada.

#### **Como programar**

 $\mathbb{F}$  1  $3$   $4$   $9$  + **PERÍODO** - hora e minuto, aguarde tom ou mensagem de programação correta.

**Exemplo**: você está tomando um medicamento de seis em seis horas e deseja programar o ramal para despertá-lo neste intervalo de tempo. Considerando que a programação será realizada às 08:00, tecle **1349** + **0600**. O despertador tocará às 14:00, 20:00, 02:00, 08:00 e assim por diante.

#### **2.3.1.4 Para Despertar Somente em Dias Úteis**

#### **Como programar**

+1345<sup>+</sup>**HORA** e **MINUTO**, aguarde tom ou mensagem de programação correta.

**Exemplo**: você deseja programar o ramal para acordá-lo de segunda a sexta às 07:30, tecle **1345** + **0730**.

#### **2.3.1.5 Para Desprogramar Qualquer Tipo de Despertador**

#### **Como desprogramar**

 $\mathbf{\mathscr{F}}$  1340. aguarde tom ou mensagem de programação correta.

#### **Importante**:

<sup>−</sup> para o preenchimento do campo horário, você deverá utilizar dois dígitos para hora e minuto, sendo que a hora deverá ter um valor numérico de 00 a 23 e os minutos, de 00 a 59;

Exemplos para o preenchimento dos campos horário ou período:

0200 para períodos de duas em duas horas;

1700 para cinco horas da tarde;

2220 para dez horas e vinte minutos da noite.

#### **2.3.1.6 Para Ouvir a Programação de Despertador Feita no Seu Ramal (Requer Placa de Atendimento Digital - DISA)**

**Como programar**

 $\mathbb{\mathbb{F}}\,\,$  1  $348$ . aguarde a mensagem indicando se há programação presente.

## **2.3.2 Despertador Programado pelo Ramal Principal (programador)**

Através desta facilidade, o ramal principal poderá programar o serviço de despertador para qualquer ramal do PABX.

**Esta programação é feita somente pelo ramal principal (programador).**

#### **2.3.2.1 Para Despertar no Próximo Horário**

**Como programar** +1341<sup>+</sup> **HORA** <sup>e</sup> **MINUTO** <sup>+</sup> **Nº DO RAMAL**, aguarde tom ou mensagem de programação correta.

#### **2.3.2.2 Para Despertar Diariamente no Mesmo Horário**

**Como programar**

+1347<sup>+</sup> **HORA** <sup>e</sup> **MINUTO** <sup>+</sup> **Nº DO RAMAL**, aguarde tom ou mensagem de programação correta.

#### **2.3.2.3 Para Despertar Periodicamente**

#### **Como programar**

**O período terá início no momento em que a programação for efetuada.**

 $\mathbb{F} \mathbf{1} \mathbf{349}$  + **PERÍODO** - hora e minuto +  $\mathsf{N}^\mathsf{o}$  DO RAMAL, aguarde tom ou mensagem de programação correta.

#### **2.3.2.4 Para Despertar Somente em Dias Úteis**

#### **Como programar**

 $\mathbb{F}$  1  $345$  + HORA e MINUTO + N° DO RAMAL, aguarde tom ou mensagem de programação correta.

#### **2.3.2.5 Para Desprogramar Qualquer Tipo de Despertador**

**Como programar**

 $\mathbb{F}$   $1340+$  N° DO RAMAL, aguarde tom de programação correta.

#### **Importante**:

<sup>−</sup> para o preenchimento do campo horário, você deverá utilizar dois dígitos para hora e minuto, sendo que a hora deverá ter um valor numérico de 00 a 23 e os minutos, de 00 a 59;

Exemplos para preenchimento dos campos horário ou período:

0200 para períodos de duas em duas horas;

1700 para cinco horas da tarde;

2220 para dez horas e vinte minutos da noite.

## **2.4 SENHA DO RAMAL**

Você poderá escolher uma senha contendo de dois a quatro dígitos, exclusiva para o seu ramal. Ela é necessária para a realização de algumas operações, tais como: Cadeado Eletrônico, Siga-me, Não Perturbe e Ligação Externa Usando Senha.

#### **Como programar**

+10 <sup>+</sup> **Nº DA SENHA DO RAMAL (DUAS VEZES)**, aguarde tom ou mensagem de programação correta.

**Exemplo**: se você desejar programar o nº 31 como senha do seu ramal, tecle **10** + **31** + **31**.

#### **Como alterar**

 $\mathbb{F}$  1  $\mathbf{O}$  + NOVA SENHA + SENHA ATUAL DO RAMAL, aguarde tom ou mensagem de programação correta.

**Exemplo**: se você desejar alterar a senha do seu ramal de 31 para 97, tecle **10** + **97** + **31**.

#### **Importante**:

<sup>−</sup> para execução desta operação, você deverá programar o número de dígitos para senha do ramal *(veja como definir no item Número de Dígitos para Senha de Ramal no Manual de Programação do PABX)*.

## **2.5 SENHA PARA CÓDIGO PARTICULAR**

É necessário definir uma senha particular para que você possa realizar ligações externas usando o código particular *(veja o item 1.2.6 neste manual).* Para a programação desta facilidade, o código particular para o seu ramal já deve ter sido definido *(veja o item Código Particular para Ramal no Manual de Programação do PABX).*

#### **Como programar**

**EXP 167 + CÓDIGO PARTICULAR - 00 a 39 + SENHA PARTICULAR - 4 dígitos,** aguarde tom ou mensagem de programação correta.

#### **Importante**:

<sup>−</sup> para alterar a senha para código particular, você deverá cancelar o código particular para ramal e gravá-lo novamente; feito isso, a senha para código particular poderá ser reprogramada *(*v*eja o item Código Particular para Ramal no Manual de Programação do PABX).*

## **2.6 SIGA-ME**

Esta facilidade possibilita que as ligações dirigidas ao seu ramal sejam atendidas por outro ramal da sua escolha.

**Esta programação deverá ser executada no ramal que irá receber as ligações.**

#### **Como programar**

+ 147, no ramal que irá receber as chamadas, <sup>+</sup> **SENHA** e **Nº DO SEU RAMAL**, aguarde tom ou mensagem de programação correta.

#### **Como desprogramar**

 $\mathbf{\mathfrak{F}}$  143, no seu ramal, aguarde tom ou mensagem de programação correta.

#### **Importante**:

<sup>−</sup> uma vez programada a facilidade Siga-me, seu ramal ficará com tom de discar interno com advertência (tom contínuo seguido de bips a cada segundo) e não receberá ligações até que o Siga-me seja desprogramado;

## **2.7 CADEADO**

## **2.7.1 Cadeado Programado pelo Próprio Ramal**

Esta facilidade permite bloquear o ramal para não gerar ligações externas. Este bloqueio poderá ser total ou de acordo com a categoria escolhida.

Só é permitida a programação do cadeado se a senha do ramal tiver sido programada, pois ela é necessária para o cancelamento da facilidade.

#### **Como programar**

 $\mathbb{F} \mathbb{1}51$  + <code>CATEGORIA</code>, aguarde tom ou mensagem de programação correta.

#### **CATEGORIA**:

- 1 bloqueia o ramal para ligações internacionais (DDI);
- 2 bloqueia o ramal para ligações interurbanas (DDD) e internacionais (DDI);
- 3 bloqueia o ramal para ligações regionais, interurbanas (DDD) e internacionais (DDI;
- 4 bloqueio total.

#### **Como cancelar**

**EF**  $151$  + SENHA DO RAMAL, aguarde tom ou mensagem de programação correta.

#### **Importante**:

- <sup>−</sup> o ramal com a facilidade Cadeado programada receberá tom de discar interno com advertência (tom contínuo seguido de bips a cada segundo);
- <sup>−</sup> se o ramal já tiver uma das categorias de Cadeado programada, não aceitará outra programação até que a anterior seja cancelada;

## **2.7.2 Cadeado Programado pelo Ramal Principal (prog ramador)**

Esta facilidade permite ao ramal principal bloquear ramais para não efetuarem ligações externas. Este bloqueio poderá ser total ou de acordo com a categoria escolhida.

**Esta programação é feita somente pelo ramal principal (programador).**

#### **Como programar**

**1 5 O** + CATEGORIA + N° DO RAMAL, aguarde tom ou mensagem de programação correta.

#### **CATEGORIA**:

- 1 bloqueia o ramal para ligações internacionais (DDI);
- 2 bloqueia o ramal para ligações interurbanas (DDD) e internacionais (DDI);
- 3 bloqueia o ramal para ligações regionais, interurbanas (DDD) e internacionais (DDI);

4 bloqueio total.

#### **Como cancelar**

**EF** 1500 + Nº DO RAMAL, aguarde tom ou mensagem de programação correta.

#### **Importante**:

<sup>−</sup> se o ramal já tiver uma das categorias de Cadeado programada, não aceitará outra programação até que a anterior seja cancelada.

## **2.8 NÃO PERTURBE**

Através desta facilidade, você bloqueia a recepção de ligações dirigidas ao seu ramal. A partir do momento que você programar Não Perturbe em seu ramal, não receberá mais ligações, porém, poderá realizá-las.

#### **Como programar**

**EF**  $152$  + SENHA DO RAMAL, aguarde tom ou mensagem de programação correta.

#### **Como desprogramar**

 $\mathbf{\mathscr{F}}$  152, aguarde tom ou mensagem de programação correta.

#### **Importante**:

- <sup>−</sup> com a facilidade Não Perturbe programada, as facilidades de despertador e rechamada continuarão funcionando normalmente;
- <sup>−</sup> o ramal com a facilidade Não Perturbe programada receberá tom de discar interno com advertência (tom contínuo seguido de bips a cada segundo).

## **2.9 TOQUE GERAL**

Esta facilidade possibilita habilitar mais de um ramal para que receba toque de campainha de uma única chamada. É utilizado para o recebimento de chamadas do porteiro ou para o transbordo.

O toque geral é recebido de forma seqüencial pelos ramais habilitados e qualquer um deles poderá atender a chamada.

#### **Como programar**

 $\mathbb{F} \ 181$  , no ramal que irá receber toque geral e aguarde tom de programação correta.

#### **Como desprogramar**

+ 1 8 0, no ramal que você quer desprogramar o recebimento de toque geral e aguarde tom de programação correta.

**Exemplo**: você deseja habilitar os ramais 23, 24 e 27 para que todos recebam toque de campainha de uma mesma chamada de transbordo, tecle **181** no ramal 23, tecle **181** no ramal 24 e tecle **181** no ramal 27.

**Prog. de fábrica**: os cinco primeiros ramais saem de fábrica habilitados.

## **2.10 HOTLINES**

## **2.10.1 Hotline para Linha Externa Sem Retardo**

Nesta facilidade, após retirar o fone do gancho, o PABX executa, imediatamente, o acesso à linha externa. O ramal fica impossibilitado de realizar ligações internas.

#### **Como programar**

 $\mathbb{F}$  1420 + N° DA ROTA, aguarde tom ou mensagem de programação correta.

**Rota**: para PABX 4015 (0 a 4); para PABX 6020 (0 a 6).

#### **Como usar**

basta retirar o fone do gancho para que o PABX execute a facilidade.

#### **Como desprogramar**

a facilidade Hotline Externa Sem Retardo só poderá ser cancelada através do ramal principal. *Veja Cancelamentos no Manual de Programação do PABX.*

## **2.10.2 Hotline para Linha Externa Com Retardo**

Nesta facilidade, após retirar o fone do gancho, você tem 7 segundos para usar normalmente o ramal antes que o PABX acesse, automaticamente, a linha externa. Isto não inviabiliza a utilização normal do seu ramal, pois qualquer operação poderá ser iniciada durante os 7 segundos.

#### **Como programar**

**\*** 1421 + Nº DA ROTA, aguarde tom ou mensagem de programação correta.

**Rota**: para PABX 4015 (0 a 4); para PABX 6020 (0 a 6).

#### **Como usar**

basta retirar o fone do gancho e aguardar 7 segundos para que o PABX execute a facilidade.

#### **Como desprogramar**

 $\mathbf{F}\mathbf{142}$ . aguarde tom ou mensagem de programação correta.

#### **Importante**:

<sup>−</sup> a facilidade Hotline Externa não poderá ser programada para um ramal que esteja programado como ramal de emergência.

## **2.10.3 Hotline para Ramal Sem Retardo**

Nesta facilidade, após retirar o fone do gancho, o PABX executa, imediatamente, o acesso ao ramal programado. Neste caso, o ramal fica impossibilitado de efetuar qualquer tipo de ligação.

#### **Como programar**

**EF**  $1420+$ **N° DO RAMAL**, aguarde tom ou mensagem de programação correta.

#### **Como usar**

basta retirar o fone do gancho para que o PABX execute a facilidade.

#### **Como desprogramar**

a facilidade Hotline Interna Sem Retardo, uma vez programada, só poderá ser cancelada através do ramal principal. *Veja Cancelamentos no manual de programação do PABX*.

## **2.10.4 Hotline para Ramal Com Retardo**

Nesta facilidade, após retirar o fone do gancho, você tem 7 segundos para usar normalmente o ramal, antes que o PABX acesse, automaticamente, outro ramal programado. Isto não inviabiliza a utilização normal do seu ramal, pois qualquer operação poderá ser iniciada durante os 7 segundos.

#### **Como programar**

 $\mathbb{F}$  1421 + N° DO RAMAL, aguarde tom ou mensagem de programação correta.

#### **Como usar**

 $\widehat{\mathbb{R}\mathbb{F}}$  basta retirar o fone do gancho e aguardar 7 segundos para que o PABX execute a facilidade.

#### **Como desprogramar**

 $\mathbf{\mathscr{F}}$   $142$ . aguarde tom ou mensagem de programação correta.

#### **Importante**:

<sup>−</sup> a facilidade Hotline Interna não poderá ser programada para um ramal que esteja programado como ramal de emergência.

## **2.11 TEMPORIZAÇÕES**

## **2.11.1 Tempo de Chamada Retida**

Através desta facilidade, você determina o tempo em que uma ligação externa ficará na retenção antes de retornar para o seu ramal. As ligações colocadas na retenção, pelo seu ramal, ficarão neste estado o tempo que você achar conveniente.

#### **Como programar**

**162 + TEMPO** de **RETENÇÃO** - 10 a 90 segundos, aguarde tom ou mensagem de programação correta.

**Prog. de fábrica**: o tempo que a ligação ficará retida é 15 segundos.

## **2.11.2 Tempo para Rechamada Automática à Linha e Ramal**

Nesta facilidade, você determina o tempo em que o ramal irá esperar, antes de realizar, automaticamente, uma rechamada para linha ou ramal ocupado.

#### **Como programar**

**Tempo para ramal**

 $\mathbb{F} \ 163$  + TEMPO - 3 a 6 segundos, aguarde tom ou mensagem de programação correta.

**Tempo para linha**

 $\mathbb{F}$  164 + TEMPO - 3 a 6 segundos, aguarde tom ou mensagem de programação correta.

**Como desprogramar**

**Tempo para ramal**

 $\mathbf{\mathfrak{B}}$  1637, aguarde tom ou mensagem de programação correta.

**Tempo para linha**

 $\mathbf{\mathfrak{B}}$  1647, aguarde tom ou mensagem de programação correta.

**Prog. de fábrica**: 3 segundos para realizar a rechamada automática à linha.

## **2.11.3 Tempo de Flash no Ramal**

Com esta programação você poderá determinar o tempo máximo de duração do FLASH para o seu ramal quando utilizar aparelho telefônico multifreqüencial (tom). Este tempo poderá ser de 200 a 900 milissegundos.

#### **Como programar**

 $\mathbb{F}$  165 + TEMPO DE FLASH - 2 a 9 (200 a 900ms), aguarde tom ou mensagem de programação correta.

#### **Importante**:

<sup>−</sup> se após decorrido o tempo de FLASH programado o ramal não teclar nada, o PABX entenderá como desligamento de chamada e o ramal ficará liberado para nova ligação.

**Prog. de fábrica**: o tempo de FLASH para o ramal é de 400 milissegundos.

## **2.12 SERVIÇO NOTURNO**

Neste modo de operação, o atendimento das ligações recebidas é feito somente pelo ramal ou grupo definido como noturno.

Esta programação é para os períodos em que você não queira que o atendimento seja feito pelo ramal atendedor habitual.

#### **Esta programação é feita somente pelo ramal principal (programador).**

#### **Como programar**

 $\mathbf{\mathfrak{B}}\,$   $\mathbf{1}\,\mathbf{1}\,\mathbf{3}$ , aguarde tom ou mensagem de programação correta.

#### **Como desprogramar**

 $\mathbf{F} \mathbf{1} \mathbf{1} \mathbf{4}$ , aguarde tom ou mensagem de programação correta.

#### **Importante**:

- <sup>−</sup> uma vez programado o modo noturno, os ramais assumem suas categorias de noturno anteriormente definidas *(veja Categoria para os Ramais no Manual de Programação do PABX)*;
- <sup>−</sup> quando o modo noturno for desprogramado, as ligações serão novamente atendidas pelo ramal atendedor da linha e os ramais voltarão a assumir suas categorias normais de operação, determinada para o período diurno;
- <sup>−</sup> a denominação desta facilidade como Noturno origina-se do grande aplicativo para o período noturno; isto não inibe o uso da facilidade para qualquer outro período (feriados, vespertino, finais de semana, etc.).

# **GLOSSÁRIO**

## *A*

**Agenda**: é o espaço reservado, no PABX, para a gravação de números telefônicos. Pode ser *coletiva*, com capacidade para armazenar 30 números telefônicos, ou *individual*, para ramal, com capacidade para 1 número telefônico.

**Atendedor**: é chamado atendedor o ramal programado para atender ligações específicas. Ex.: um ramal é programado para tocar sempre que o porteiro eletrônico for acionado; este ramal será denominado como Atendedor de Porteiro.

**Atendedor de Transbordo**: é um ramal ou grupo de ramais programado para o atendimento de ligações que tocam durante um período de tempo programado (tempo para transbordo) e não são atendidas pelo ramal a que se destinam.

**Atuação Externa**: é qualquer dispositivo externo que esteja ligado ao PABX e que tenha alguma forma de atuação, como porteiro eletrônico, sirene e outros.

## *B*

**Bloqueio de Prefixos**: é o bloqueio de um ramal para que não efetue ligações a determinados prefixos, sejam locais, regionais, interurbanos ou internacionais.

## *C*

**Captura**: você atende, do seu ramal, uma ligação que está tocando em outro ramal.

**Categoria**: são as várias opções de configuração dos ramais definindo sua forma de atuação. Ex.: um ramal com categoria que permita acesso local estará impedido de realizar ligações interurbanas e internacionais.

**Código Particular**: é um conjunto de dois dígitos utilizado para efetuar ligações identificando, através de um registro, o autor da chamada.

## *D*

**DC**: sigla que identifica a linha telefônica com sinalização decádica (pulso).

**Desvios**: são facilidades que permitem programar o seu ramal para que desvie as ligações recebidas para outro ramal ou grupo que você determine. Estes desvios poderão acontecer em três diferentes situações: quando ocupado, quando ausente ou sempre.

**Dígito**: refere-se a cada número que compõe o teclado numérico (0 a 9). Em algumas facilidades você terá um número máximo de dígitos usados para a programação. Exemplo: 20 é o número de dígitos máximo permitido para a programação de um número telefônico na agenda.

## *E*

**Encadeada**: são ligações internas feitas seqüencialmente, sem a necessidade de colocar o fone no gancho para a discagem do próximo número. Ex.: você teclou o número de um determinado ramal e este encontra-se ocupado; você poderá teclar o número de outro ramal sobre o tom de ocupado, não sendo necessário colocar o fone no gancho.

## *F*

**Facilidades CPA**: são facilidades oferecidas pela Companhia Telefônica do seu Estado, como, por exemplo, atendimento de duas chamadas, desvio de chamada se não for atendida ou se estiver ocupado, etc. Para maiores informações sobre facilidades CPA, consulte a Companhia Telefônica do seu Estado.

**Flash**: é uma pequena interrupção na corrente de linhas multifreqüenciais (tom). Fazendo-se necessária para a execução de algumas facilidades. Alguns aparelhos telefônicos possuem a tecla com a função FLASH; para os que não possuem esta tecla, a interrupção se dá através de um breve toque no gancho.

## *H*

**Hotline**: é o nome dado a uma facilidade que possibilita programar um ramal para que, logo após a retirada do fone do gancho, efetue uma ligação externa ou interna.

## *I*

**Intercalação**: é a possibilidade de estabelecer contato com um ramal mesmo que ele esteja ocupado.

## *M*

**MF**: sigla que identifica a sinalização de linha telefônica multifreqüencial (tom).

## *N*

**Noturno**: é o modo de operação em que se coloca o PABX para funcionamento durante períodos especiais como: durante a noite, no horário das refeições, nos períodos de reuniões e outros.

## *P*

**Pêndulo**: é a possibilidade de transitar (ir e vir) entre duas ligações, sem a necessidade de desligar nenhuma das duas.

**Porteiro**: refere-se a porteiro eletrônico.

## *R*

**Ramal Atendedor**: é o ramal programado para atender o maior número de linhas externas do PABX; também conhecido como telefonista.

**Ramal Principal (programador)**: é o ramal utilizado para efetuar todas as programações do PABX. Este ramal deve ocupar obrigatoriamente a posição 00.

**Rechamada**: é a facilidade que possibilita programar o PABX para que chame automaticamente um ramal ou linha solicitada que estava ocupada ou ausente.

**Retida**: é a definição da ligação que fica aguardando (ouvindo música) enquanto o ramal realiza uma consulta ou durante o período em que está no estacionamento.

## *S*

**Senha do Ramal**: é um código de dois a quatro dígitos utilizados para a execução de algumas facilidades do PABX. Este código é exclusivo para o seu ramal.

**Senha Geral**: é um código composto por três dígitos solicitado no procedimento para colocar o PABX no estado de programação geral. Este código deve ser alterado para que o PABX libere o serviço de programação remota.

## *T*

**Temporizações**: é uma série de parâmetros para o funcionamento do PABX, como: tempo de geração de flash, número de toques do despertador, tempo para início de bilhetagem e outros que podem ser alterados conforme a sua necessidade. Estas definições são necessárias para a execução de algumas facilidades.

**Tom de Disco**: é o tom recebido após a retirada do fone do gancho.

**Tom de Discar Interno Diferenciado**: tom contínuo seguido de bips recebido após a retirada do fone no gancho. Este tom indica a existência de algumas programações realizadas neste ramal como: Não Perturbe, Siga-me, Cadeado, etc.

**Tom de Operação ou Programação Incorreta**: sempre que uma operação ou programação for efetuada de maneira incorreta, como: ligar para um ramal inexistente ou acessar uma facilidade não programada, o ramal receberá bips rápidos sinalizando a ação incorreta. Neste caso você deverá recolocar o fone no gancho para iniciar nova operação.

#### **Toques de Ligações Recebidas pela Campainha do seu Ramal**:

- igação interna: dois toques médios;
- sigação externa recebida e não atendida pelo ramal principal: um toque longo;
- so porteiro: três toques curtos:
- fa transferência de ligação externa: um toque curto seguido de um longo;
- consulta de ligação externa: um toque curto seguido de um longo;
- e rechamada e despertador: um toque longo seguido de um curto.

**Transbordo**: é o nome dado à programação que permite definir um ramal ou grupo de ramais para receber chamadas que tocam durante um período de tempo programado (tempo para transbordo) e não são atendidas pelo ramal a que se destinam.